# Pardot Authenticate a Connector

Last Modified on 01/27/2021 6:47 am EST

#### **Authentication Prerequisites**

The Pardot connector uses the three different types of authentication workflows - oauth2, oauth2password and jwtOauth.

Before you can authenticate an instance of the Pardot connector, you would primarily require:

- 1. Salesforce Single Sign On (SSO)
- 2. Pardot Business Units enabled

All the three authentication methods are discussed in more detail below. For detailed information on how to authenticate an instance, see our related documentation:

- Authenticate a Connector Instance (UI)
- Authenticate a Connector Instance (API)

#### **Oauth2**

To authenticate via oauth 2, you will require the Oauth Key and Oauth Secret. Follow the steps provided in the article Pardot API Provider Setup to first enable the Salesforce SSO and then generate your Oauth credentials.

#### **Required Authentication Parameters**

To authenticate an instance of the Pardot connector using Oauth2, you will need the following parameters:

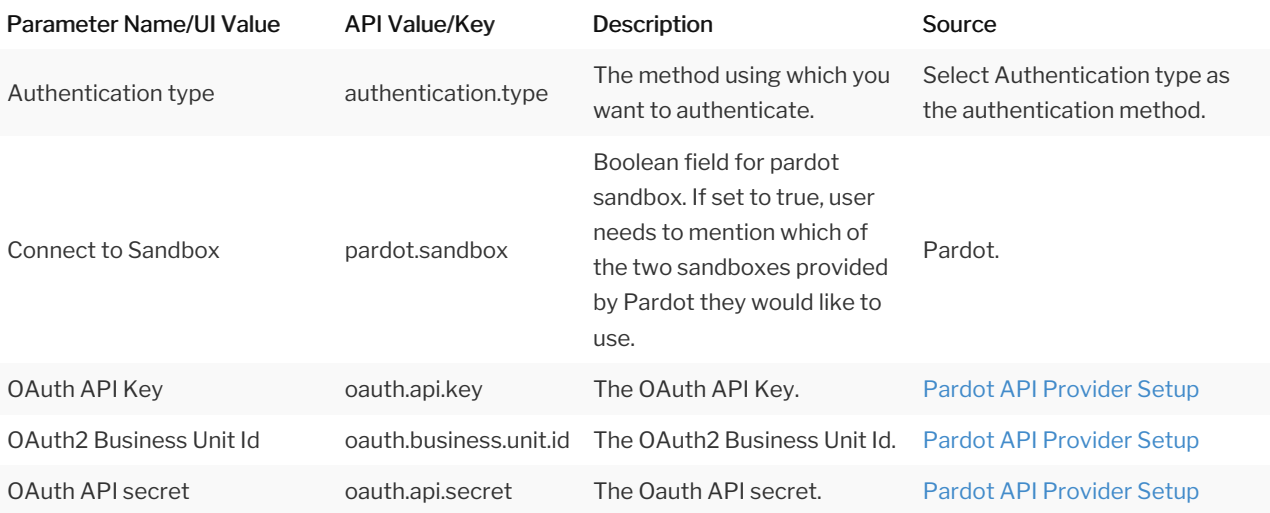

## Sample Configuration JSON

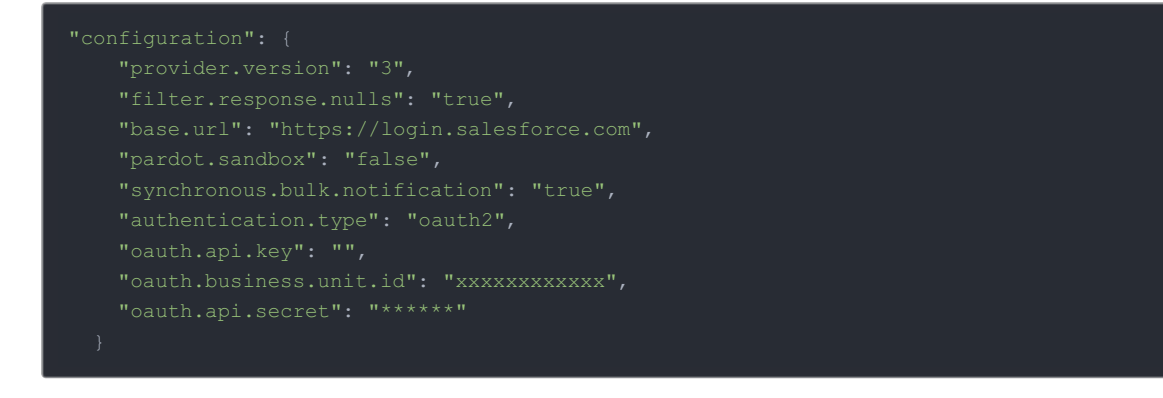

#### **Oauth2Password**

The **Oauth2Password** method is a kind of oauth2 authentication. To authenticate via oauth2password, you will require the Oauth2 Password API Key and Oauth2 Password API Secret. Follow the steps provided in the article Pardot API Provider Setup to first enable the Salesforce SSO and then generate your Oauth2Password credentials.

## **Required Authentication Parameters**

To authenticate an instance of the Pardot connector using Oauth2Password, you will need the following parameters:

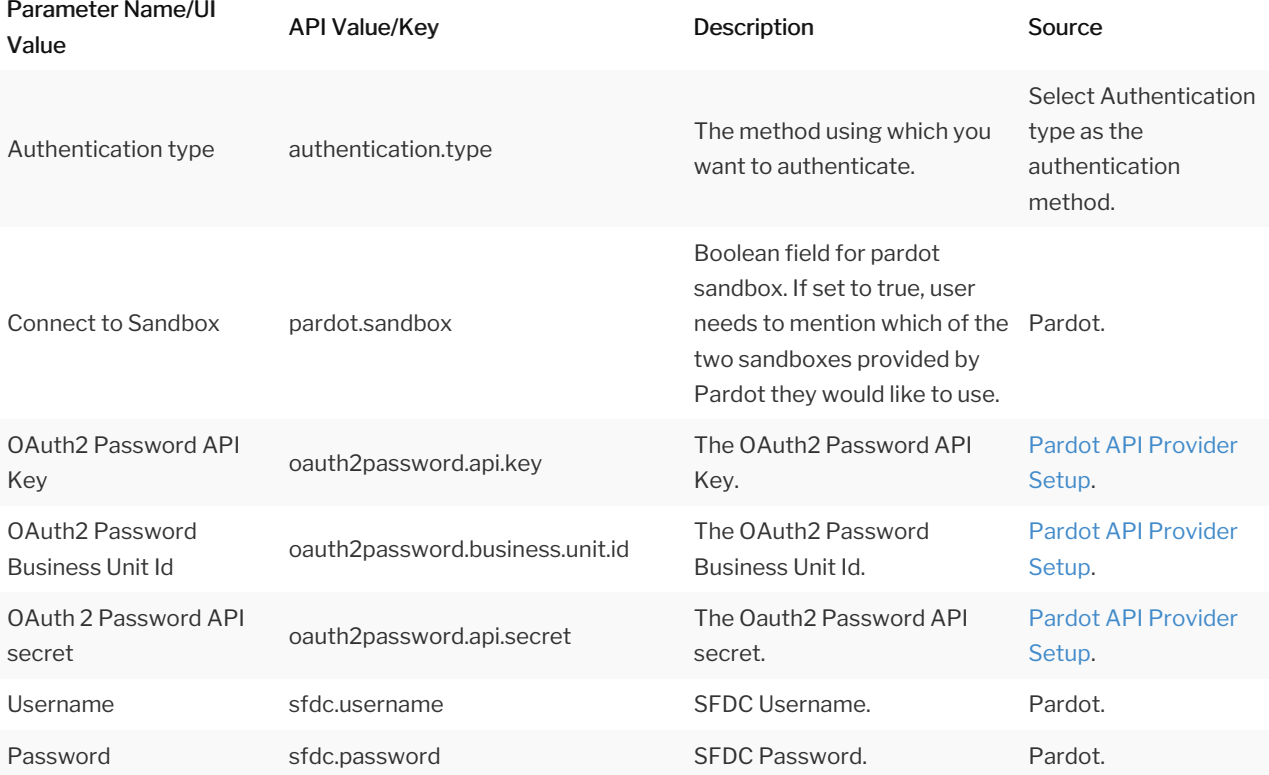

## Sample Configuration JSON

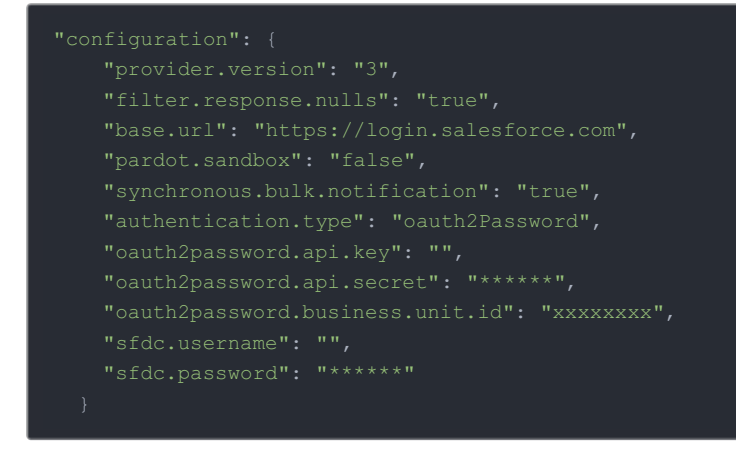

#### **JWTOauth**

## **Required Authentication Parameters**

To authenticate an instance of the Pardot connector using jwtOauth, you will need the following parameters:

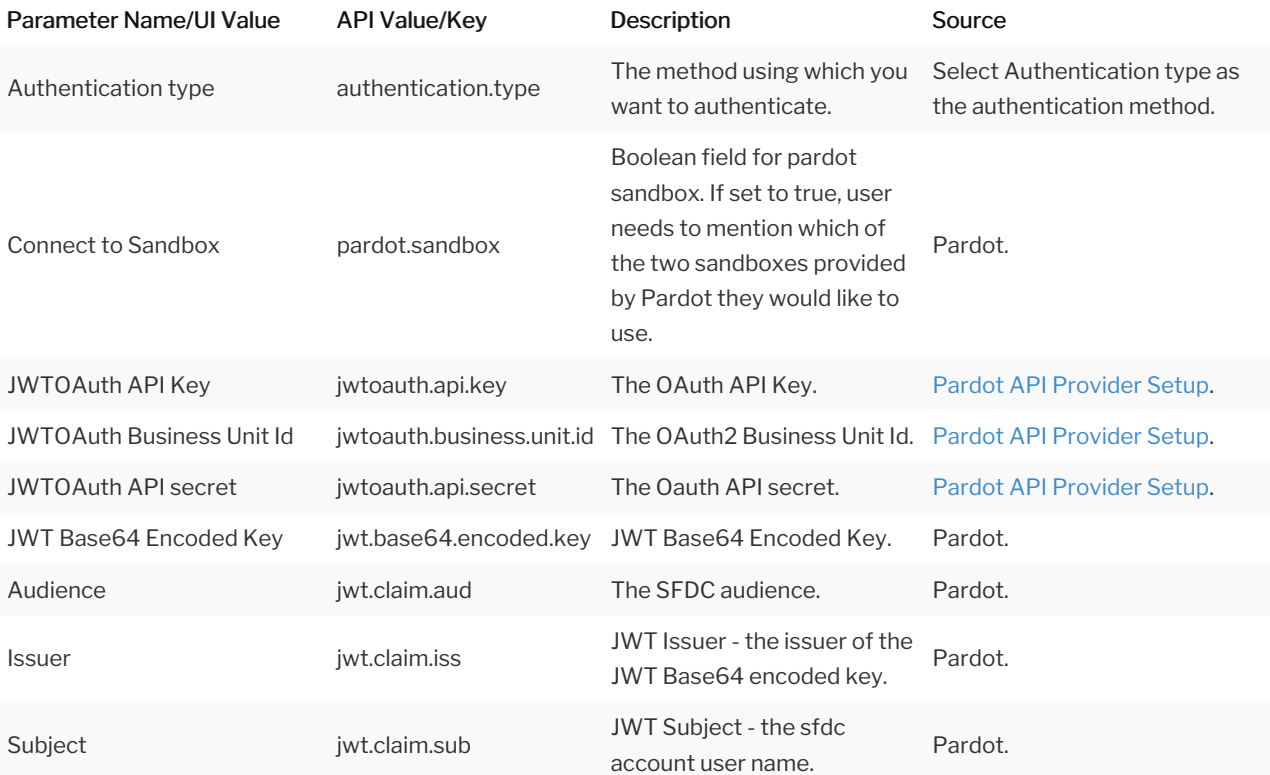

## Sample Configuration JSON

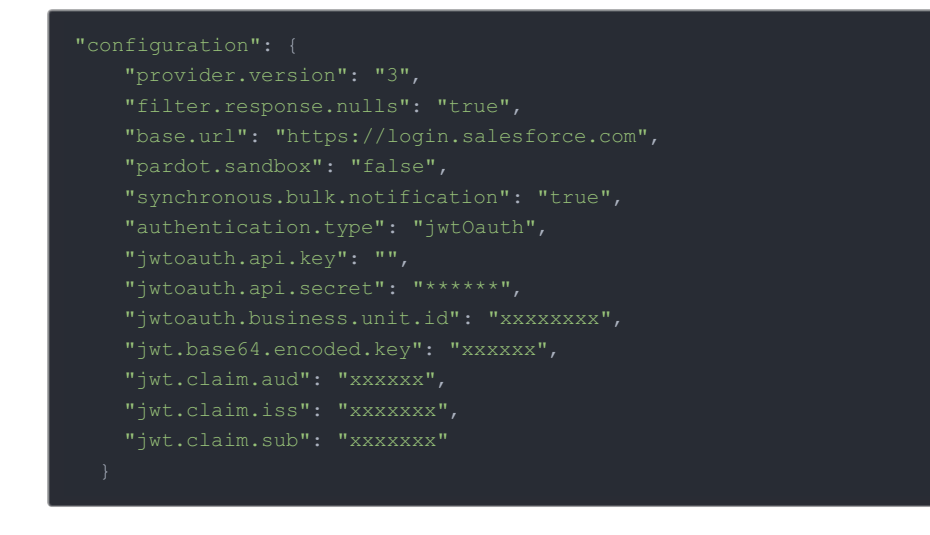

#### **Optional Authentication Parameters**

These are the optional parameters you will need, to authenticate an connector instance via any of the methods discussed above.

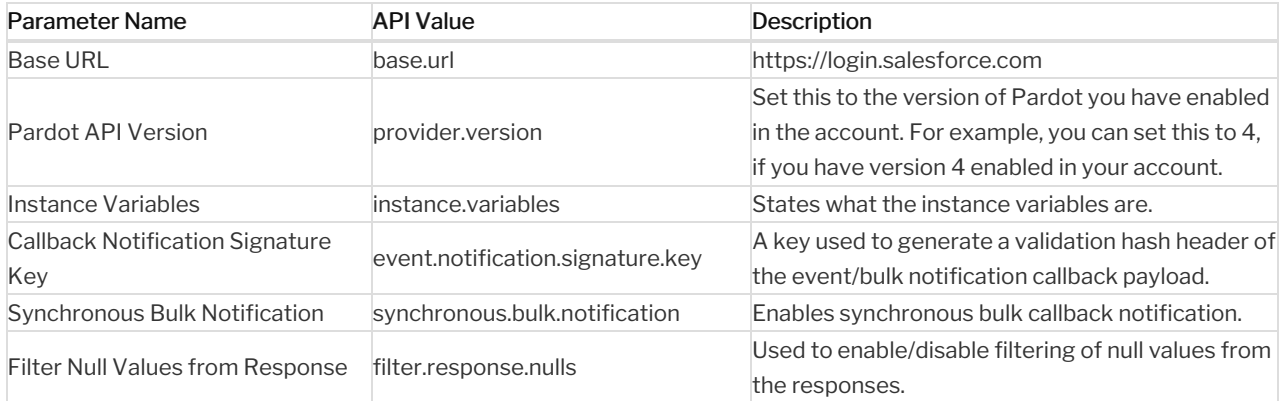

#### **Connector Fact Sheet and Reference**

## Authentication and Configuration Parameters

To see all authentication parameters for the Pardot connector, follow these steps:

- 1. Sign in to SAP Cloud Platform Open Connectors and navigate to Connectors.
- 2. Hover over the card for a connector, and then click My Resources.

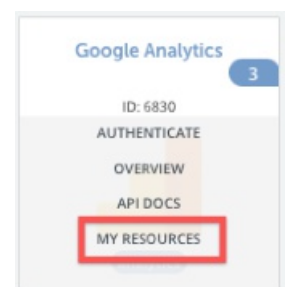

- 3. In the top navigation toolbar, click Setup.
- 4. From the 'Setup' page, you can view a complete list of the connector's authentication and configuration parameters.